# ShowMe: Show Me Related Work Summary Report

Kishan Kumar Ganguly Eusha Kadir Aquib Azmain Moumita Asad Rafed Muhammad Yasir

March 23, 2018

Contents

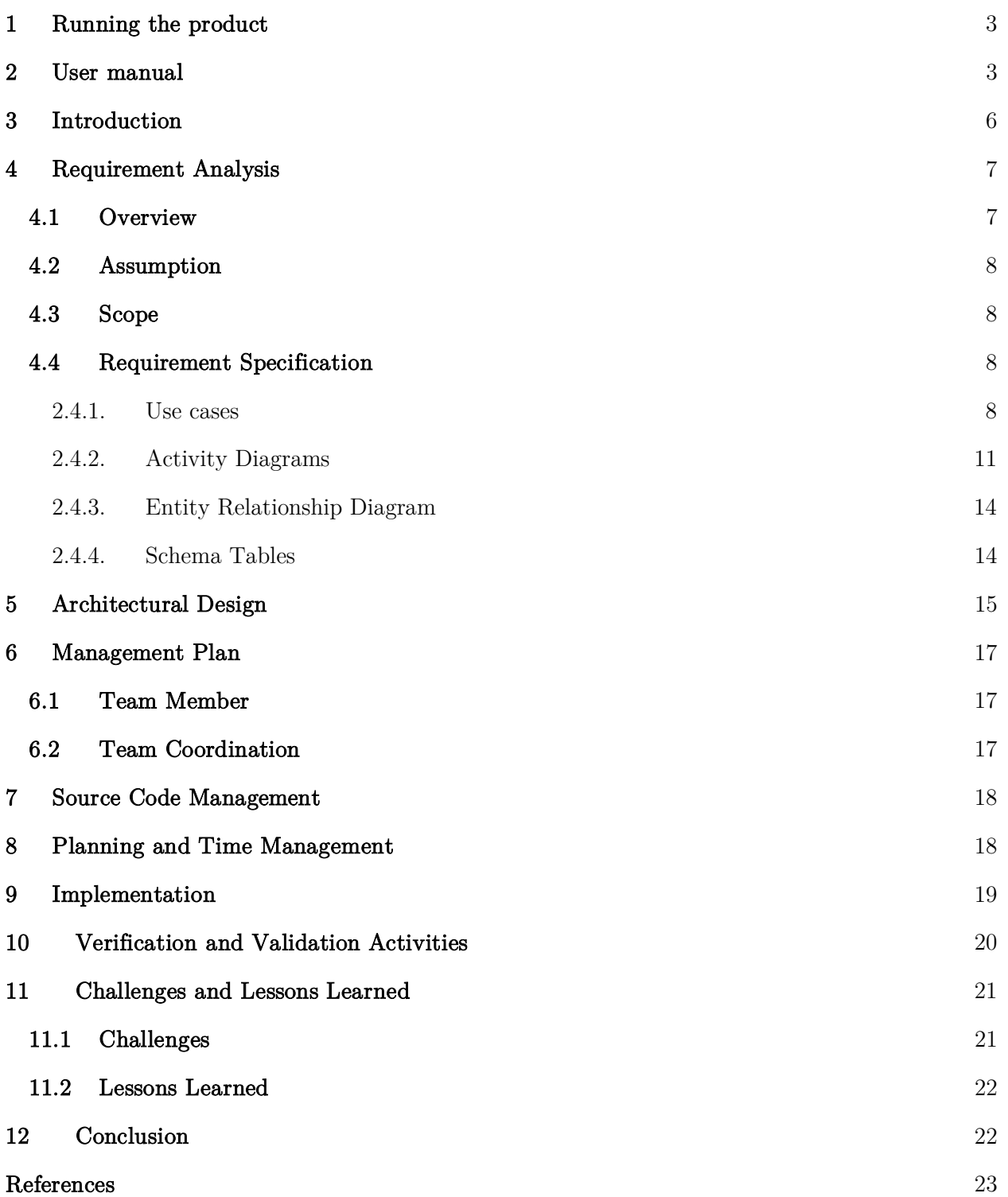

# 1 Running the product

- Download the virtualbox machine (.ova file) from this folder https://drive.google.com/drive/folders/1DdWcvmWOvh5UZSnrks8Us9s9uO75CzYU? usp=sharing
- Import the machine in virtualbox. This is a Lubuntu machine with username=showme and password=showme.
- Open terminal and navigate to the showme folder on which is on the desktop. From the terminal run the run.sh script. The server should now be running.
- Open a browser (preferably in the host machine since the lubuntu machine screen is small. Hit the IP address of the guest machine (or localhost if you're on the guest machine). You should see the application page.
- If you're facing any problem doing the above kindly contact bsse0733@iit.du.ac.bd. For running the project properly kindly follow the next section (recommended).

# 2 User manual

This project is heavily based on scraping Google scholar and pdf parsing. Providing a good support for scraping and parsing pdfs in a matter of few months is very difficult. We have tried our best to provide as much support as possible. For the best results please generate graph of the following papers:

- The WEKA data mining software
- Condensed Cube: An Effective Approach to Reducing Data Cube Size
- PrefixCube: prefix-sharing condensed data cube
- 1. Enter any above mentioned keyword in the search box. Under the search box a list of recently searched papers is shown.

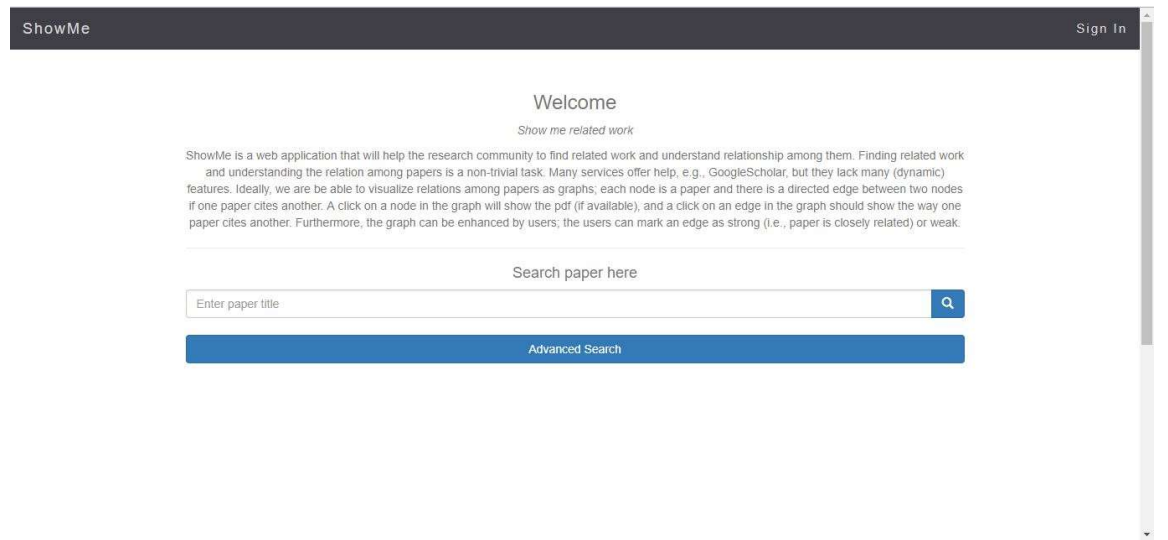

2. If you want to use advanced search, click the advanced search button and enter searching criteria.

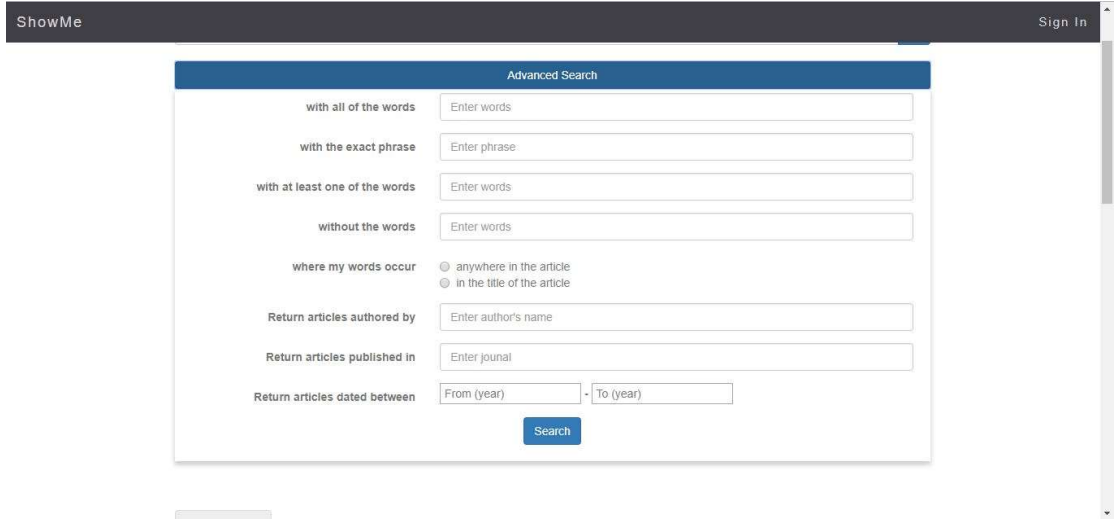

3. Click the search button, a list of search results will be displayed.

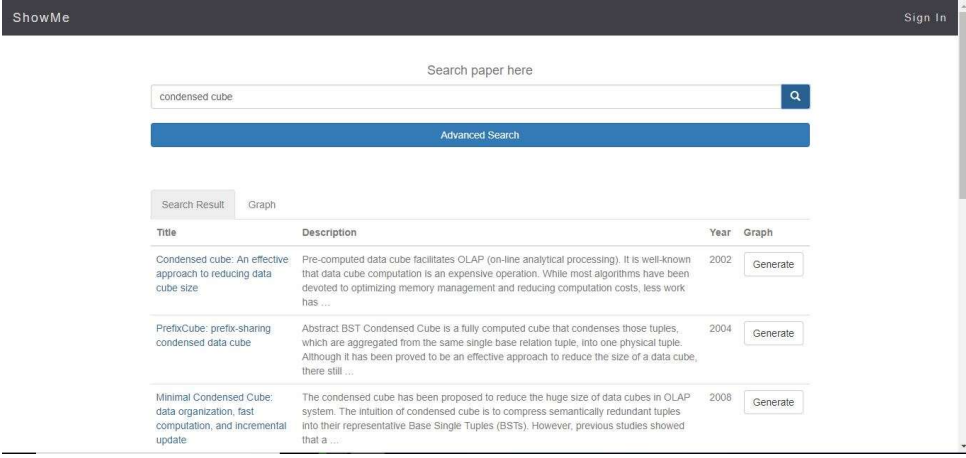

4. Click "generate graph" button of the search result whose citation graph you want to view.The PDF citing the others will be in the center. All the nodes around the center node are referenced papers. Edges of the graph are color coded based on rating provided by users.

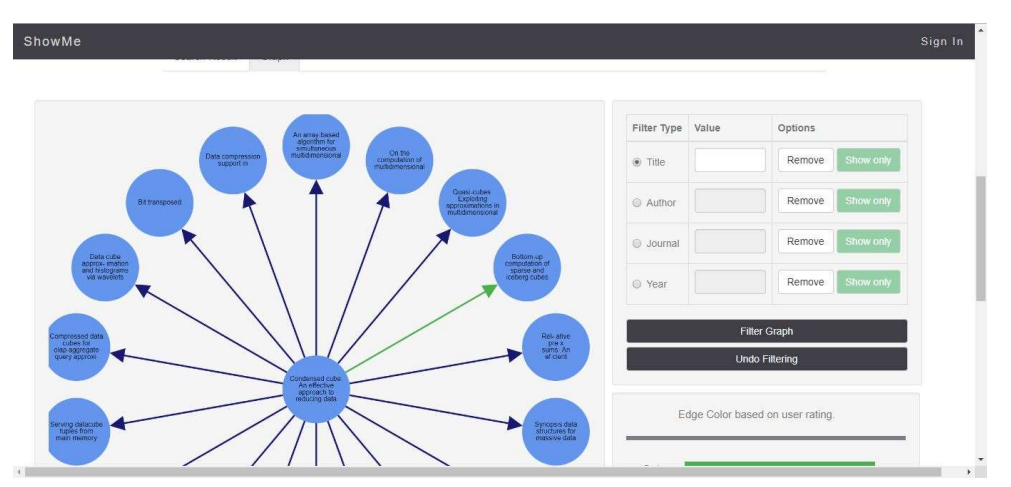

- 5. If you want to view a PDF, click on that particular node. If the PDF is available, the PDF will open in a new tab. Otherwise site where the PDF was found will be open. If site link is also unavailable, an alert box will be shown.
- 6. If you hover a node title, author, journal, year, volume will be shown.

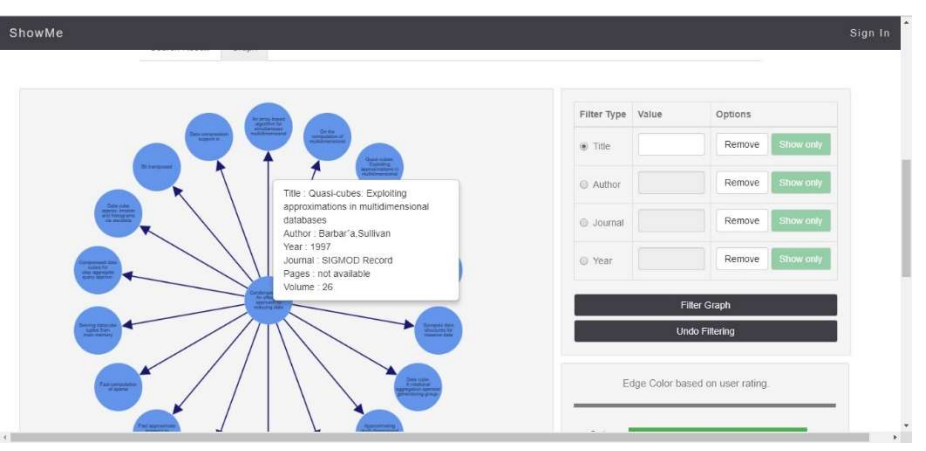

7. If you want to view citation snippets, click on the edges. You can navigate left or right if there are multiple snippets.

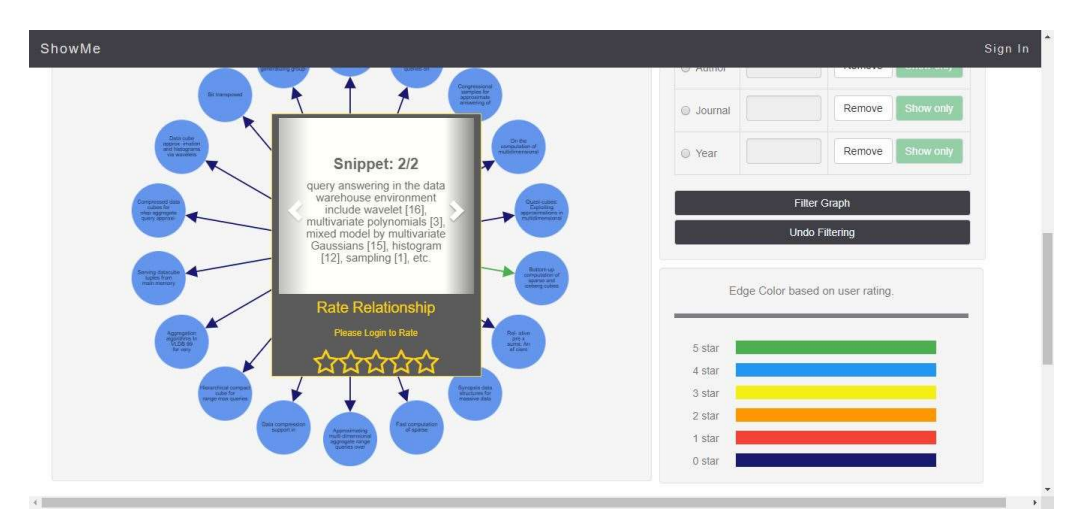

- 8. You can also rate edges according to the relatedness of the papers. You must be logged in for this purpose.
- 9. Graph nodes can be filtered based on 4 criteria ( title, author, journal, year) Two types of filtering option are available (show only and remove only). Remove only will remove nodes having the criteria and showing nodes will only show nodes containing that criteria.

## 3 Introduction

SCORE 2018 is a worldwide competition organized by the 40th International Conference on Software Engineering (ICSE) for promoting Software Engineering practice. Student teams are required to design and implement one among the several projects given, proving their skills in software engineering.

Our team consists of a masters student and four undergrad students from the Institute of Information Technology, University of Dhaka. The task of the masters student was to administer the students during the development process.

We have selected "ShowMe: Show me related work", which is a project for finding related research papers. We chose it as our project because we saw in it the possibilities immediately. At our institute we have a group of students and teachers very much dedicated to research work. We have seen their efforts in doing literature reviews by reading many research papers at a time. We thought that doing this project would help them to some extent, making the task of exploring papers a little easier.

This document contains requirement analysis, architectural design, tradeoffs and choices, management plan, source code management, implementation and platform choices, testing methods, challenges faced and lessons learned.

# 4 Requirement Analysis

### 4.1 Overview

ShowMe is a web application that will help the research community to find related work and understand relationship among them.

Whenever a user searches a paper, a list of relevant papers are shown by taking data from Google Scholar. A user may also make an advanced search by specifying the following criteria:

- Articles with all of the words
- Articles with the exact phrase
- Articles with at least one of the words
- Articles without the words
- Words occur in the title/anywhere in the article
- Articles authored by
- Articles published in
- Articles dated between

When an item on the list is clicked, a citation graph of the paper is shown. Each node in the graph represents a scholarly information. If an article cites another article, a directed edge to the cited article is shown. Hovering mouse on a node shows following information of the article:

- title
- author
- journal
- pages
- volume
- year

Clicking on a node, the pdf of the publication is shown. If the pdf is not available the user is taken to the site where the paper was found.

Clicking on an edge, user can view text snippets of how one paper cites another. Edges are color coded according to relationship among papers. A user can rate an edge to mark the relatedness between two papers. A user can rate an edge out of 5 according to strong or weak relationship among the papers. Only a logged in user can rate an edge. A user may sign up using an email address.

The generated graph can be filtered by searching. A search key can be applied on the title, author, year and journal. The user can select if the filter applied will remove nodes from the graph or show only those nodes. Users can view recently made search queries also.

### 4.2 Assumption

- Metadata of papers will be available (title, author, journal, pages, year of the article).
- Searching by title and author names retrieves correct PDF from Google Scholar.
- Number of requests to be made to Google Scholar will not exceed the request limit of Google Scholar.

## 4.3 Scope

- We will use information from the search results provided by Google Scholar.
- Reference lists will be extracted from PDFs. However, numerous types of referencing styles are available. Currently we are supporting 44 types of IEEE Bibliography styles.

# 4.4 Requirement Specification

#### 2.4.1. Use cases

The following use cases show the list of events that take place between the users and the system to accomplish the goal. The use case template by Pressman has been followed.

#### Level 0: ShowMe

Primary actors: Unauthenticated user, Authenticated user.

Goal in context: The diagram represents the whole ShowMe application.

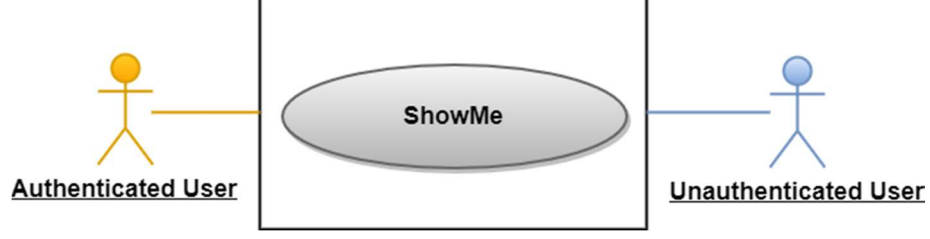

Figure 1: Use case level 0 - ShowMe

### Level 1: Modules of ShowMe

Primary actors: Unauthenticated user, Authenticated user.

Goal in context: The diagram shows all the modules of the ShowMe.

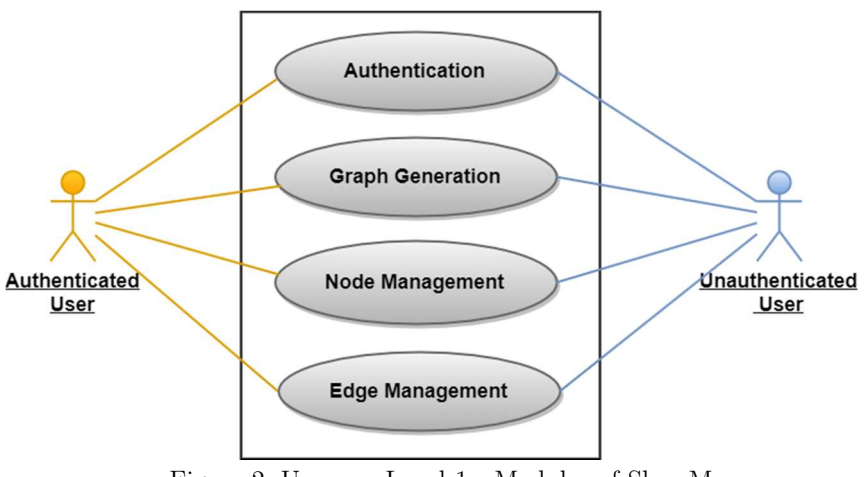

Figure 2: Use case Level 1 - Modules of ShowMe

There are four modules in ShowMe application.

Level 1.1: Authentication

Level 1.2: Graph Generation

Level 1.3: Node Management

Level 1.4: Edge Management

#### Level 1.1: Authentication

Primary actors: Unauthenticated user, Authenticated user.

Goal in context: The diagram refers to the details of the Authentication module of level 1.

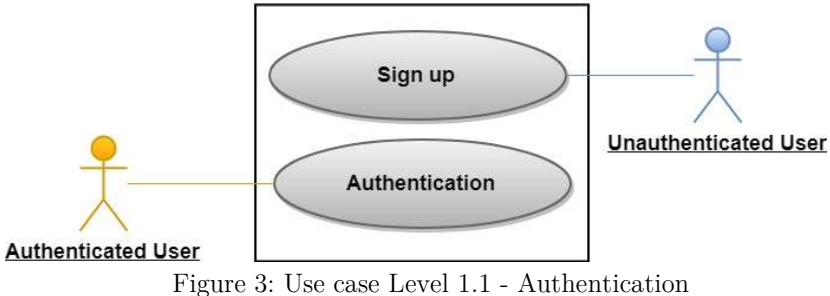

#### Actions and Replies

A1: Unauthenticated user enters email address and password to register.

R1: System checks whether any personal account exists under the same email or not. If the request is valid, registration is successful.

A2: Authenticated user enters email address and password

R2: He/she is allowed to rate edges upon entering correct credentials.

### Level 1.2: Graph Generation

Primary actors: Unauthenticated user, Authenticated user.

Goal in context: The diagram refers to the details of the Graph Generation module of level 1.

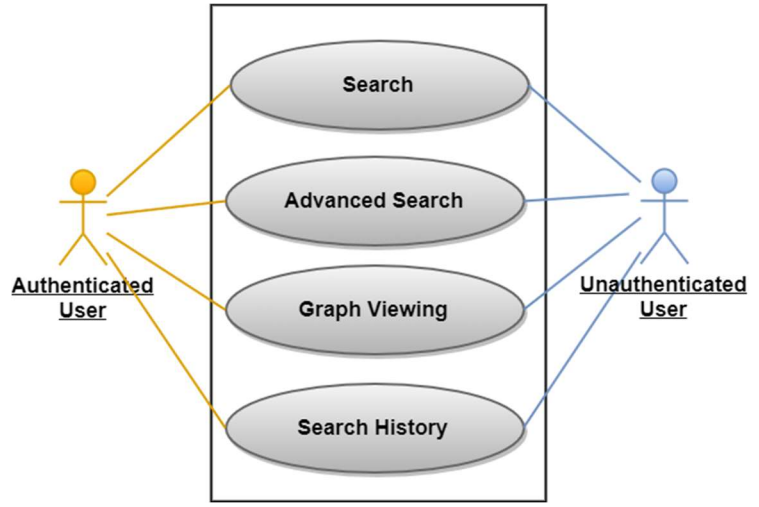

Figure 4: Use case Level 1.2 - Graph Generation

#### Actions and Replies

A1: Unauthenticated user or Authenticated user searches for papers with or without advanced search.

R1: System provides result by taking data from Google Scholar. This result shows a list of related papers.

A2: Unauthenticated user or Authenticated user clicks on a paper from the list.

R2: System generates citation graph of the paper.

A3: Unauthenticated user or Authenticated user wants to view recently searched papers.

R3: System provides the list of recently searched papers.

#### Level 1.3: Node Management

Primary actors: Unauthenticated user, Authenticated user.

Goal in context: The diagram refers to the details of the node management module of level 1.

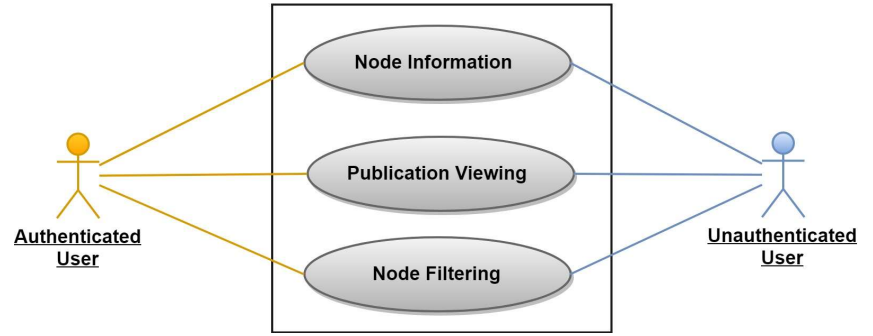

Figure 5: Use case Level 1.3 - Node Management

#### Actions and Replies

- A1: User hovers mouse on a node.
- R1: information about a pdf (title, author, journal, pages, year, volume) is shown.
- A2: User clicks on a node.
- R2: The pdf of the publication is shown. If the pdf is unavailable, the user is taken to the site where the paper was found.
- A3: User wants to filter graph.
- R3: Graph is filtered upon selected criteria.

#### Level 1.4: Edge Management

Primary actors: Unauthenticated user, Authenticated user.

Goal in context: The diagram refers to the details of the Edge Management module of level 1.

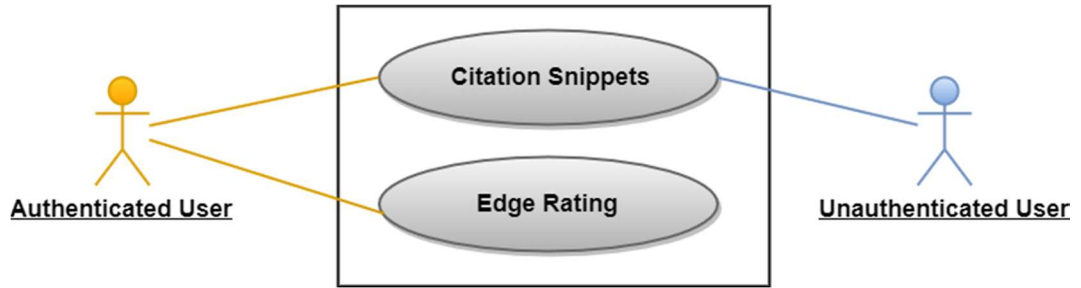

Figure 6: Use case Level 1.4 - Edge Management

#### Actions and Replies

A1: Unauthenticated user or Authenticated user wants to view text snippets of citations.

- R1: System shows citation snippets.
- A2: Authenticated users rate edges.
- R2: System stores rating.

#### 2.4.2. Activity Diagrams

Activity diagram represents the complete flow of a particular use case. Figure 7 represents the activity diagram of level 1.1 Authentication module.

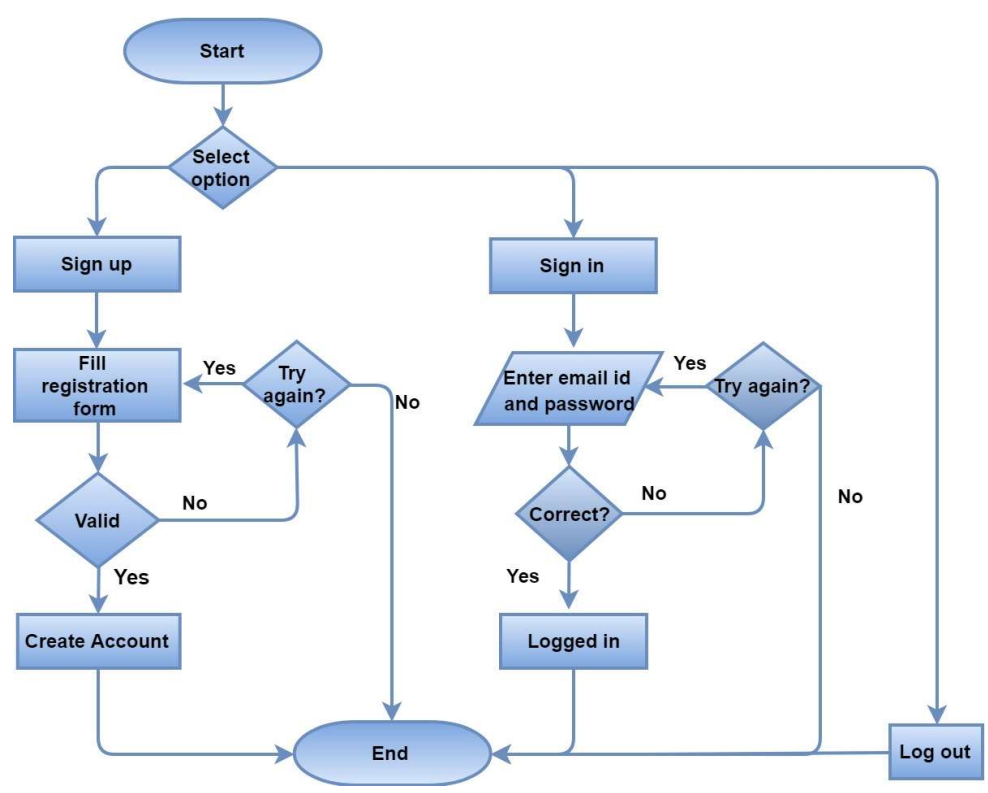

Figure 7: Activity diagram of Authentication module

Figure 8 represents the activity diagram of level 1.2: Graph Generation module.

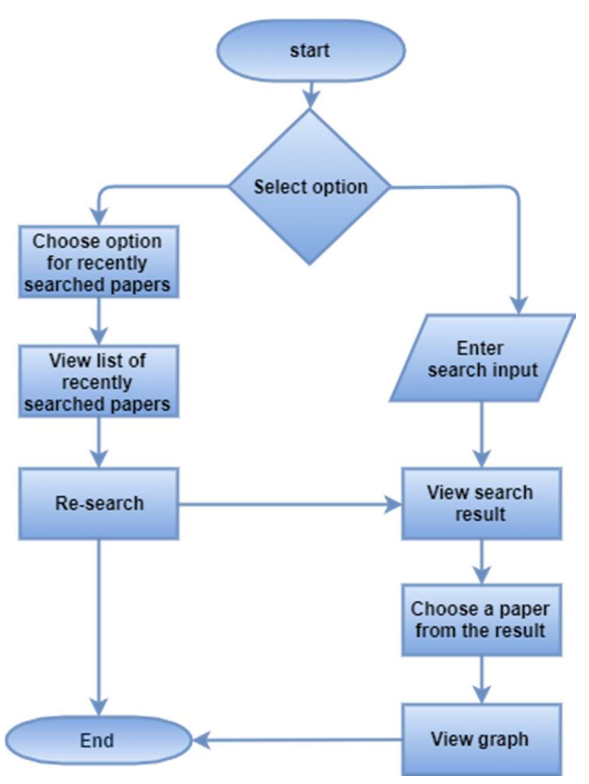

Figure 8: Activity diagram of Graph Generation module

Figure 9 represents the activity diagram of level 1.3: Node Management module.

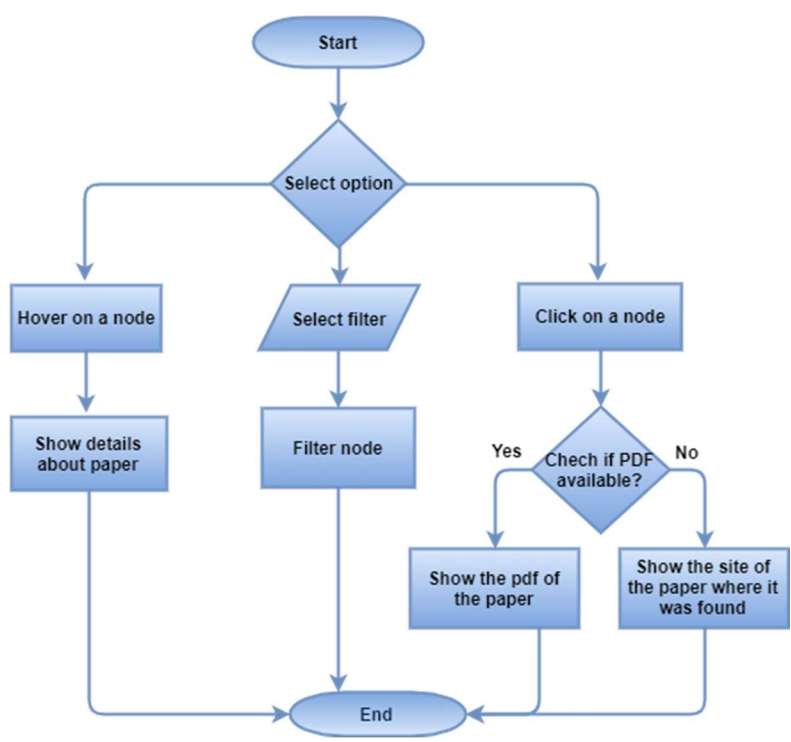

Figure 9: Activity diagram of Node Management module

Figure 10 represents the activity diagram of level 1.4: Edge Management module.

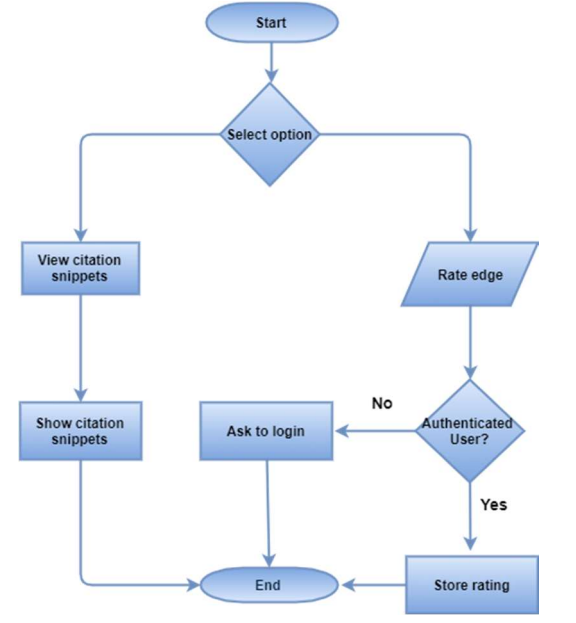

Figure 10: Activity diagram of Edge Management module

#### 2.4.3. Entity Relationship Diagram

Figure 11 shows Entity Relationship diagram of showme project. For simplicity only primary keys are shown in the ER diagram.

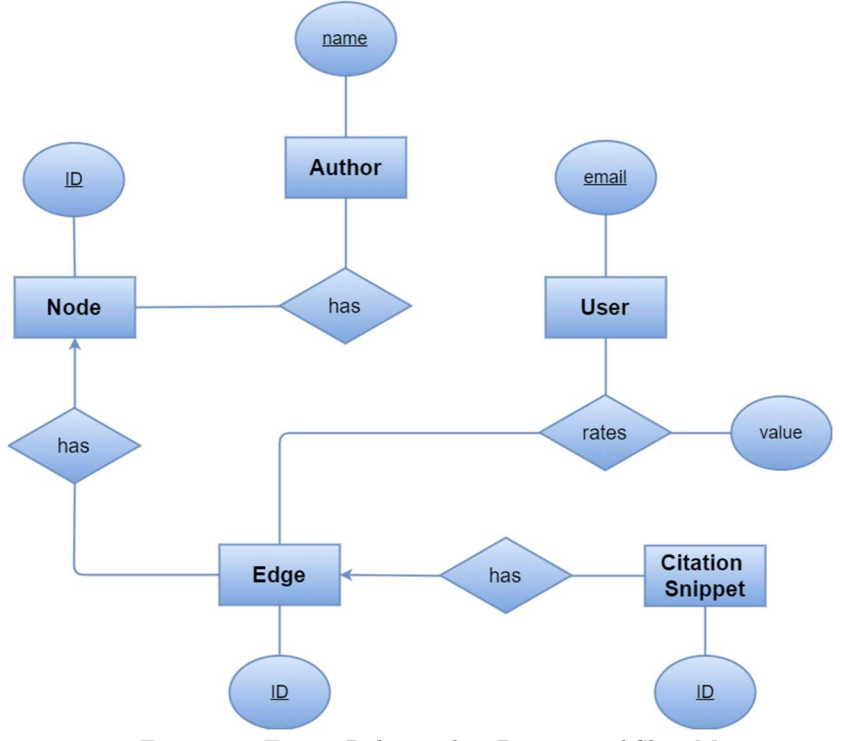

Figure 11: Entity Relationship Diagram of ShowMe

#### 2.4.4. Schema Tables

We have derived the following tables from the ER diagram (Figure :11) User

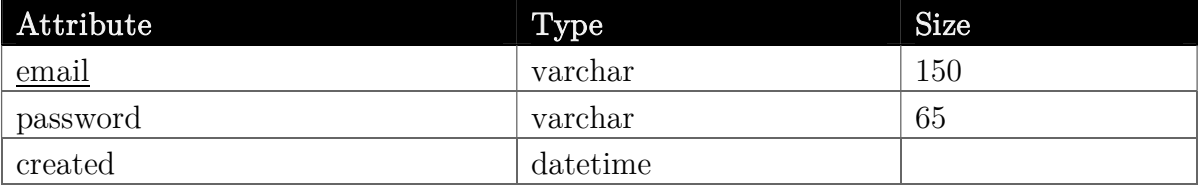

Node

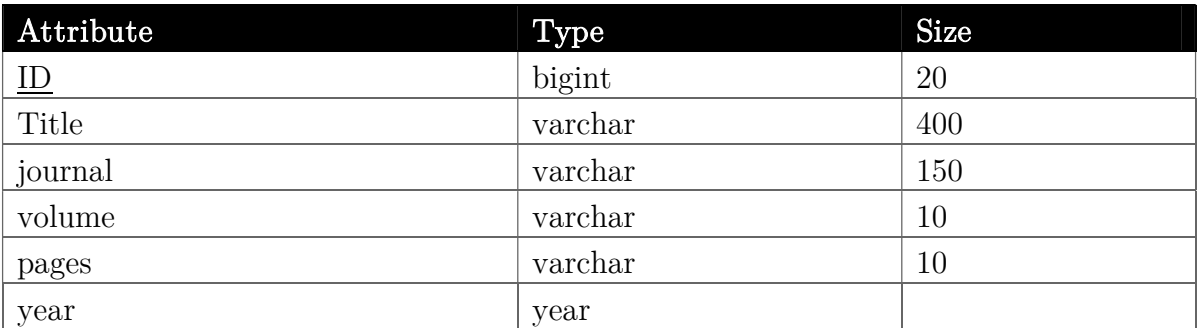

#### Author

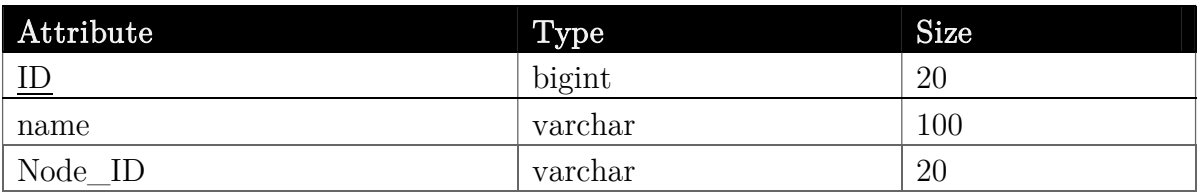

Edge

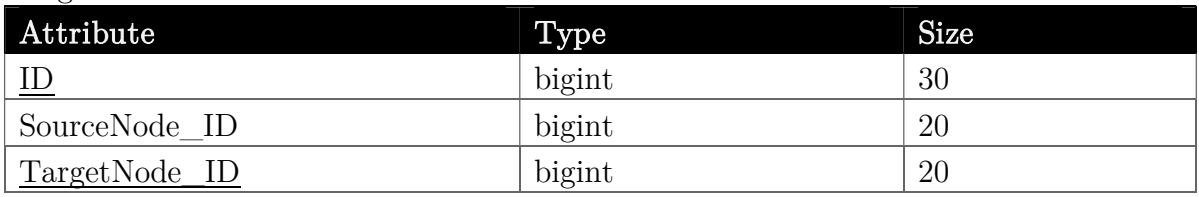

Citation Snippet

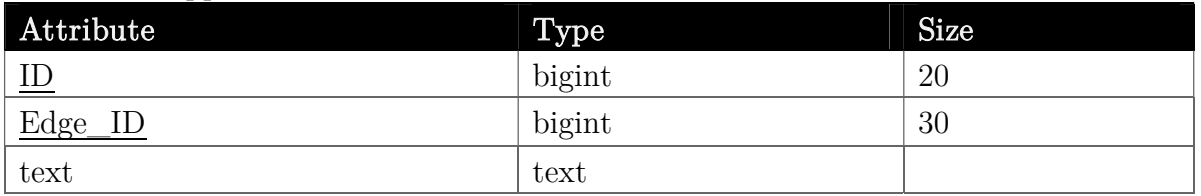

Rating

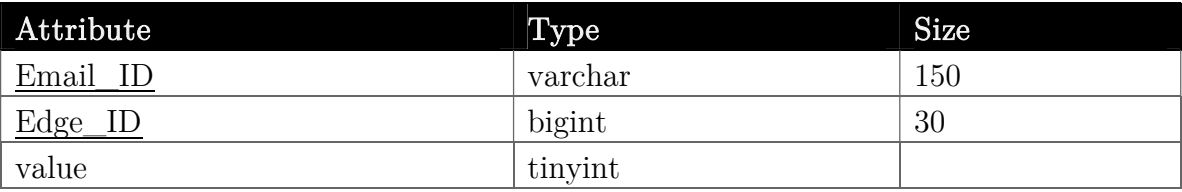

# 5 Architectural Design

Our application is based on the classic 3-tier architecture. The software is divided into a presentation layer, logic layer and a persistence layer which is shown in figure 12. [1, 2]

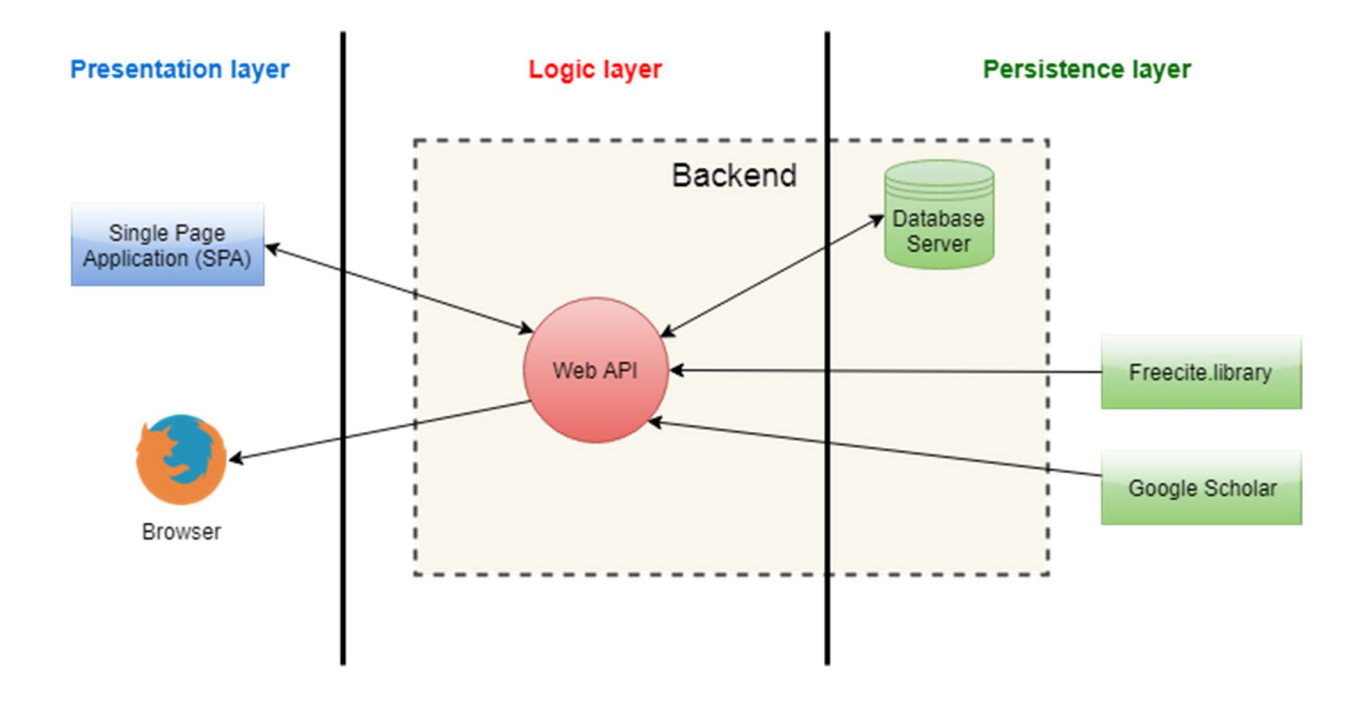

Figure 12: 3-tier Architectural design of ShowMe

- 1. Presentation Layer: The presentation layer is where all the user interactions take place. This is typically a browser for web projects. For User's registration, login information, search keys, edge ratings are sent to the logic layer through this layer. Again this layer is used for displaying search result and citation graph.
- 2. Logic Layer: Our logic layer is a REST API that provides URL endpoints for the presentation layer to communicate. The logic layer is responsible for processing a user's request. Through the logic layer user's registration, login information, search keys, edge ratings are processed. It is also used for making request to Google scholar, processing the result returned by Google Scholar, parsing PDF, extracting reference list and citation snippets. Information are returned to the client from this layer.
- 3. Persistence layer: Persistence layer is responsible for storing, updating and retrieving data into database. It is protected from the direct access by user and can only be accessed by the logic layer. Information generated for serving a user is stored in this layer so that future requests can be served faster.

When the client requests the server for the application a single page application is loaded. Later on all requests to the server are AJAX calls. The server replies in JSON. The server stores and retrieves data from the database server. We have used freecite.library API. for parsing references extracted from PDF.

### Choices and tradeoffs

Initially we thought of scraping google scholar for a paper's metadata and citation data. But using this approach would mean we had to make huge number of requests to google scholar. As google scholar disallows bots we would eventually end up being blocked. To minimize the number of requests sent to Google Scholar we changed our data extraction approach by using both Google Scholar and parsing PDFs. Search results are made using Google Scholar and citation graph is made parsing PDFs.

# 6 Management Plan

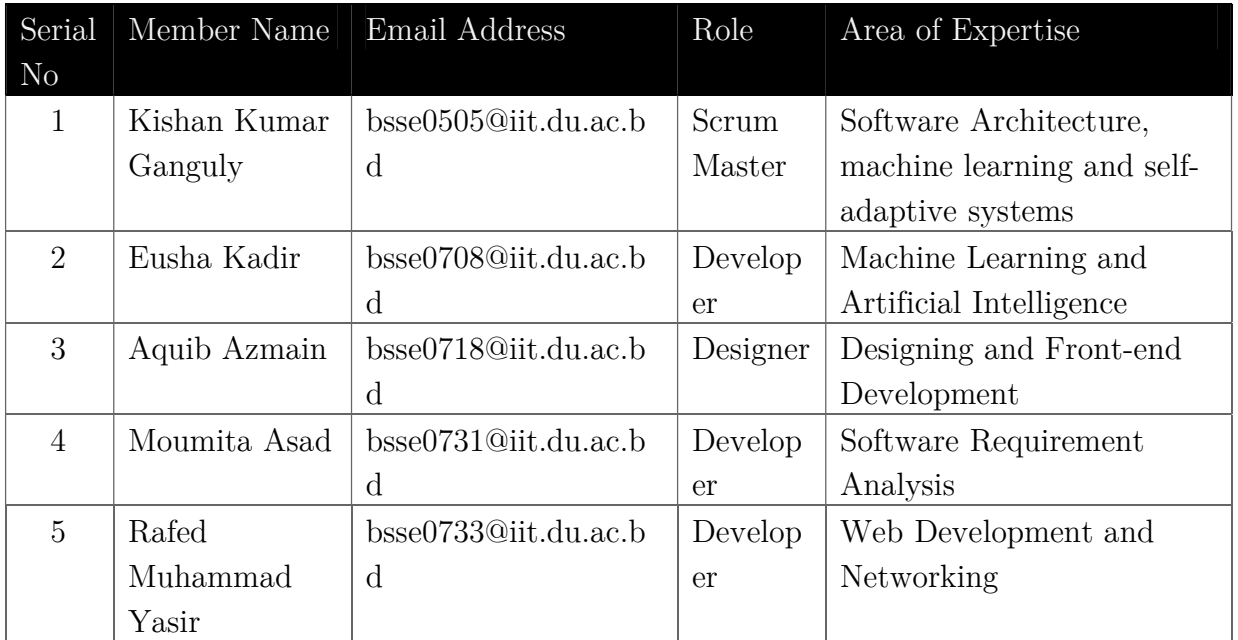

### 6.1 Team Member

### 6.2 Team Coordination

For team management, we followed Scrum. For agile software development, Scrum is a popular methodology. It is chosen because it is lightweight and simple to understand.

The roles are chosen according to the knowledge of the members. Our Scrum Master is Kishan Kumar Ganguly. In our development team, there are four members: Rafed Muhammad Yasir, Moumita Asad, Eusha Kadir and Aquib Azmain.

For working together on a document we used Google Docs [3]. This is a collaborative platform to share and edit our document among team members. Our diagrams are made with draw.io [4]. In draw.io diagrams can be made collaboratively.

We have used Trello [5] project management application to assign tasks to member. In every scrum meeting, progress of the tasks were discussed. When tasks were completed, they were marked as complete and new tasks were assigned.

# 7 Source Code Management

To work collaboratively we used Git to manage our project. Our project is hosted at Github [6]. We worked in a distributed manner and each of us pushed our code to the remote to keep everyone updated. Git also helped managing versions and different branches of our project. The link of our project is: https://github.com/rafed123/showme

## 8 Planning and Time Management

We have followed agile process for the project. The product backlog, sprint backlog and currents sprint have been maintained in Trello. The time distribution for each task has also been done using Trello. Figure 14 shows the initial scrum board of the project.

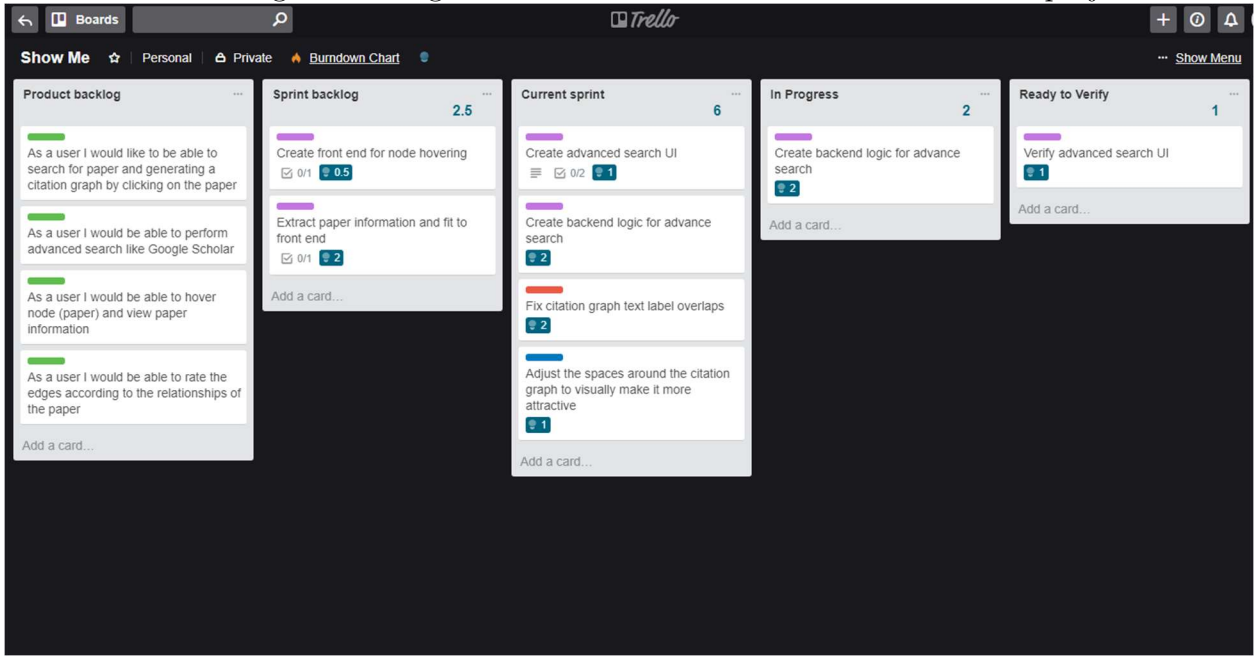

Figure 14: Trello Scrum Board for ShowMe

## 9 Implementation

The whole implementation has three parts- the database for storing data, the web api for data communication and the UI for presentation.

For the database we used MySQL RDBMS (Relational Database Management System). MySQL was chosen for its simplicity and ease of use. It is easy to install, use, as well as scalable and manageable. Apart from our own database we have used the freecite API which is a free citation parser that parses document citations into fielded data. For parsing, it uses the conditional random fields model.

For serving the client we made a REST API that receives client requests and serves JSON data (search results, citation data). This API is written in Python. The reason we chose Python is that during the initial phase of our project we had to try out many prototypes before actually selecting one for the project. Python is very suitable for designing prototypes as a working implementation can be produced in minimal code. Not only is it concise it's also easy for others to read.

We also used Flask [7] framework for making the web API. Flask is a micro-framework written in Python. We considered Django but realized it would be too heavy for our project. Flask is a lot more lightweight framework and is easier to use.

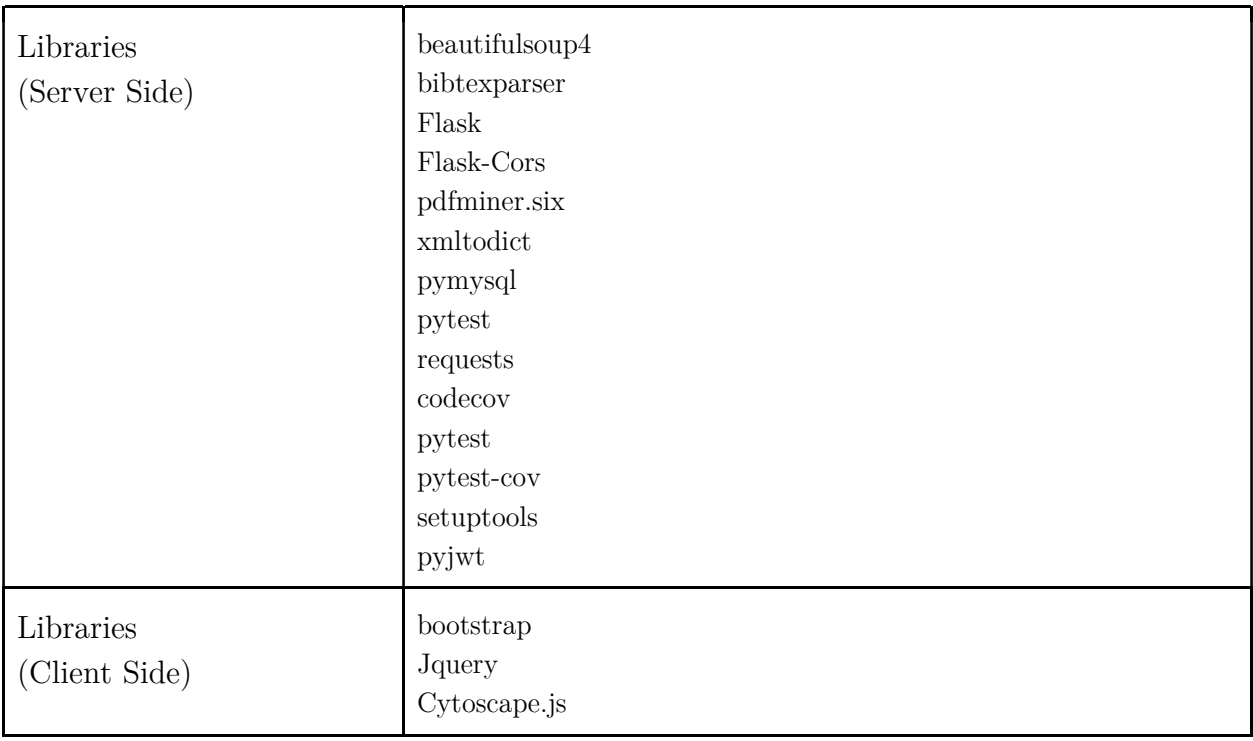

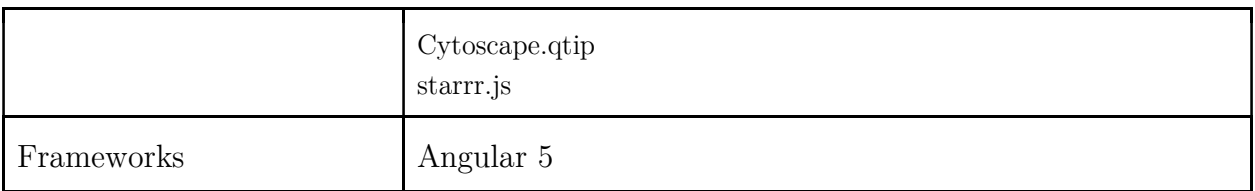

Our front end is built using Angular 5 [8]. Angular is a framework for making single page applications. It also allows the testing of front end components. For building the citation graph we used cytoscape.js [9] library. There were quite a handful of graph libraries to choose from but this library showed very good backward compatibility with older browsers and hence it was preferred.

# 10 Verification and Validation Activities

Verification checks whether we are building the product right where validation checks whether we are building the right product. We first developed a verification and validation plan which consisted of standards, schedules, resource summary, techniques and methods etc. As part of the verification, we conducted reviews and manual inspection on each of the work products. The requirement, design documents, codes and test cases were thoroughly reviewed. In the documents, we checked for inconsistencies, logical errors, tractability, understandability, completeness and the level of detail. For code reviews, we performed informal walkthroughs. To perform code reviews, apart from manual inspection, we also took assistance from a static analysis tool called Pylint.

 We further performed three levels of validation such as unit, integration and system testing. We wrote unit test case plans where we mentioned the test case id, method/ function, input, expected output and priority of the test case. We generated most of the

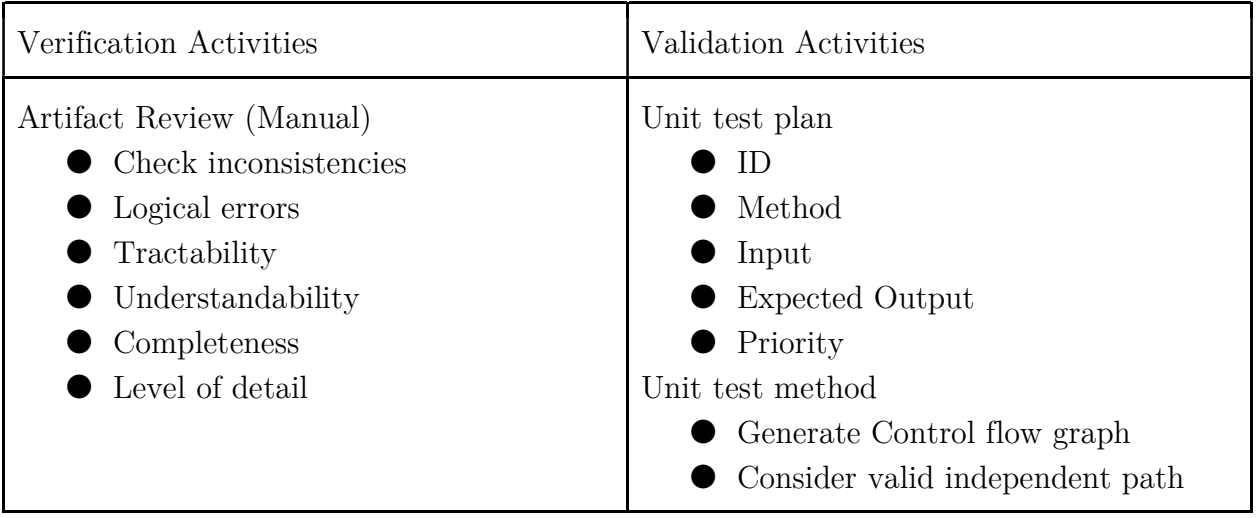

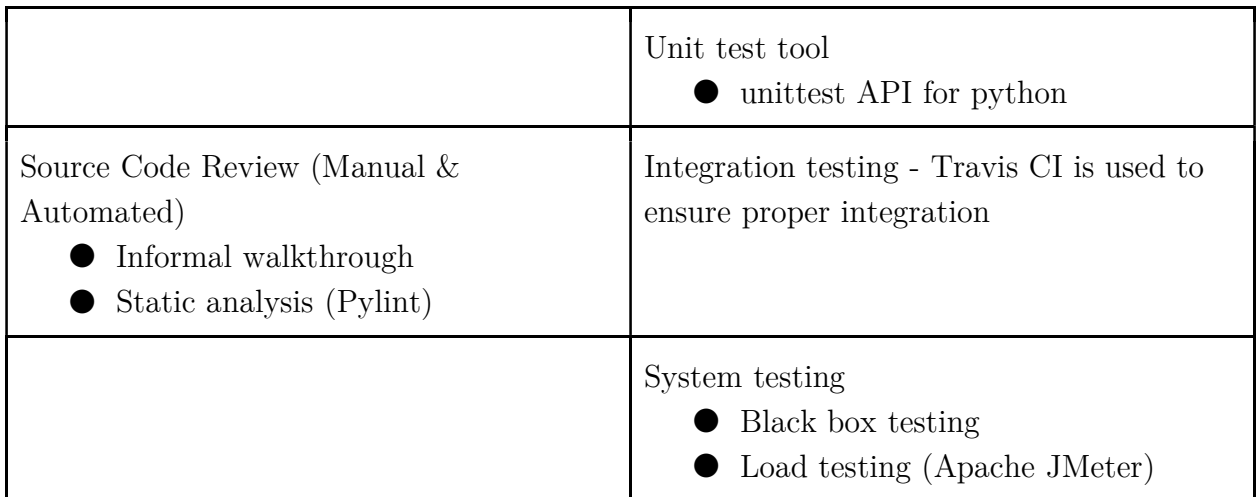

test cases by generating control flow graphs from the source code and considering inputs that lead to traversing a valid independent path. Some of the unit test cases are generated by manually inspecting the code. For unit testing, we used unittest for python. We integrated Travis CI to our project repository at Github and as a result test cases are run at each integration to our codebase. This ensures that each new piece of code added does not break the codebase. Thus healthier software is developed. We further performed black box testing where we mostly considered boundary value analysis and equivalence class testing techniques. We also planned for load testing which we will perform using Apache JMeter. We are also preparing acceptance test cases according to the requirements which we will use to test whether the product fits the user. We have also primarily collected feedback on the Uner Interface (UI) from the researchers of the Institute of Information Technology, University of Dhaka and working to furnish the UI.

# 11 Challenges and Lessons Learned

## 11.1 Challenges

The project was full of challenges. Some of those challenges are:

- Google Scholar disallows bots. As a result, limited queries has to be made to avoid blocking. So extracting data from Google Scholar was challenging.
- Because of the rate limit of google scholar, designing was also very challenging. We had to try out many different ways before actually selecting one that would be suitable for our project (see Choices and tradeoffs for details).
- During our testing phase we had to make numerous requests to google scholar. To continue
- Extracting reference list from pdf was also challenging as there is no fixed format of referencing.
- Extracting individual reference was also difficult as we could not locate the starting and ending point of a reference with high accuracy. We had to design an algorithm for proper detection.

### 11.2 Lessons Learned

- We were inexperienced regarding research papers as most of us have not done any research work yet. Through this project we came to know a lot about research paper which will help us in future.
- Working with pdfs was a new experience for us.
- We have performed software testing before but integrating with Travis CI was something we had not done before.
- We have performed project management using Trello and using Trello was completely new for us.
- This was our first big project in python. Through this project we have learnt much about python itself and the huge number of libraries it offers including the testing frameworks.

# 12 Conclusion

We are very happy working with this project and it was a new learning experience for us. We have tried to put the best software engineering practices into play and implemented as many features as we could. Before we started writing the code we thoroughly went through the design phases. Our design phases is reflected in the requirements engineering and architecture design. There is still much room for expansion of this project.

- At present we are generating citation graph by extracting reference list from pdfs only. Our coverage can be expanded by supporting extracting reference list from websites like IEEE, Research Gate, SpringerLink and others.
- Currently we are showing relationship between two papers based on user rating. Following relationships can be developed also:
	- o A particular university cites which university the most.
	- o Measuring textual similarity between papers.
	- o Which authors work more together.

● Adding PDFs to drive using google authentication.

We would like to thank Professor Milos Gligoric who helped us time to time by replying to our queries regarding this project. We would also like to thank Professor Christine Julien who guided us during the time of registration.

## References

- [1] »Defenition of 3-tier-application,« [Online]. Available: searchsoftwarequality.techtarget.com/definition/3-tier-application. [Last accessed on 5 January 2018].
- [2] »Benefits of 3-tier architecture,« [Online]. Available: www.izenda.com/blog/5 benefits-3-tier-architecture. [Last accessed on 10 January 2018].
- [3] »Google docs,« [Online]. Available: docs.google.com.
- [4] »Draw.io,« [Online]. Available: github.com/jgraph/drawio.
- [5] »Trello,« [Online]. Available: www.trello.com.
- [6] »Github,« [Online]. Available: www.github.com.
- [7] »Flask,« [Online]. Available: flask.pocoo.org.
- [8] »Angular 4,« [Online]. Available: angular.io.
- [9] »Cytoscape,« [Online]. Available: js.cytoscape.org.